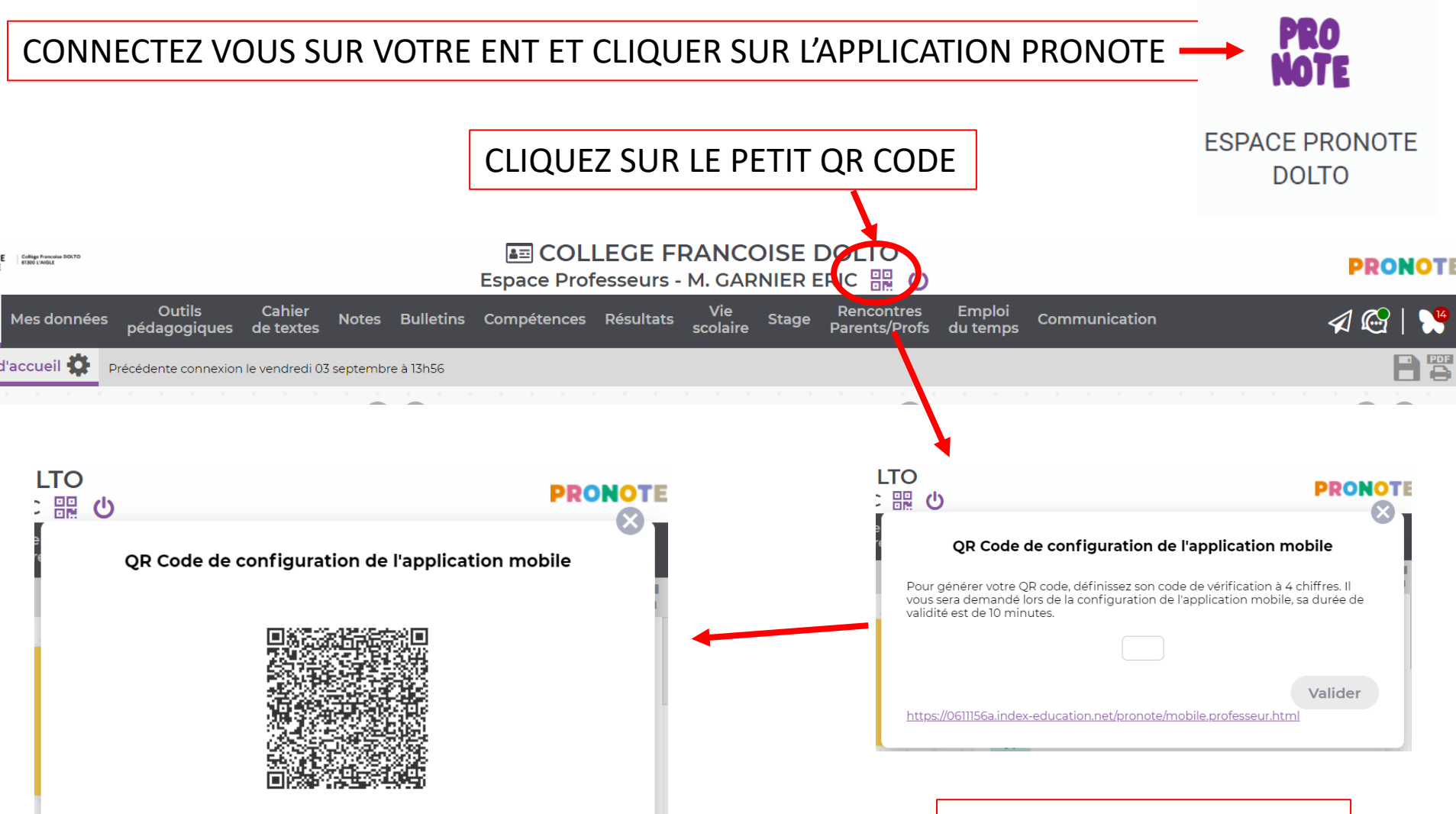

https://0611156a.index-education.net/pronote/mobile.professeur.html

Créer un code à 4 chiffres

VOTRE QR CODE DE CONNEXION SCANNER LE AVEC L'APPLICATION PRONOTE POUR CONFIGURER AUTOMATIQUEMENT VOTRE APPLI PRONOTE

## OUVREZ L'APPLICATION PRONOTE DE VOTRE TELEPHONE

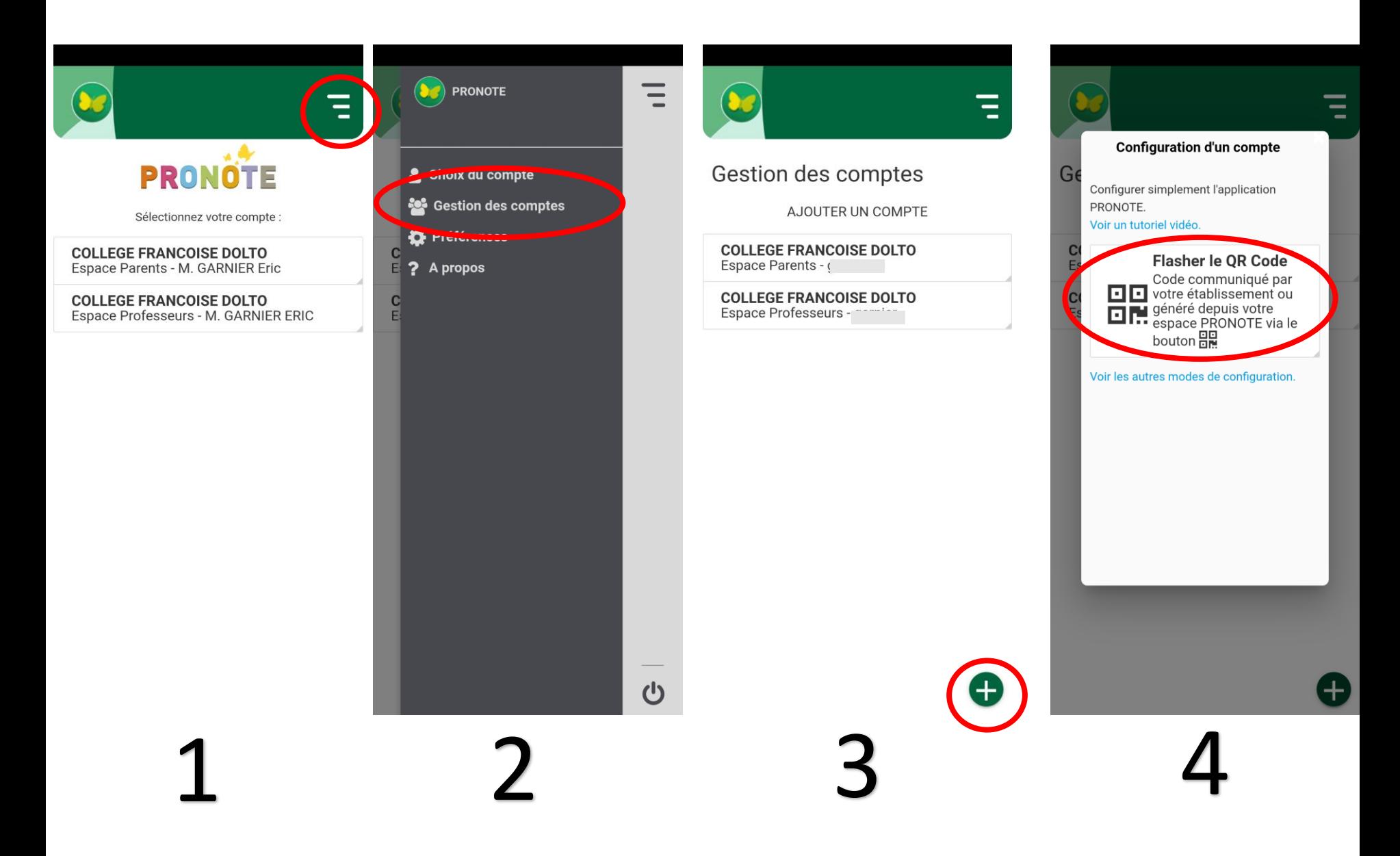

Scannez le QR code du pc avec l'application et rentrez le code à 4 chiffres créé précédemmen